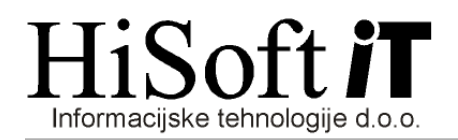

# NAVODILA ZA PRIPRAVO SAMOSTOJNEGA OBRAČUNA MATERIALNIH STROŠKOV

#### 1. Nastavitev parametrov za obračun:

 Za obračun takega dohodka uporabimo ostale obračune. Parametre, glede na obračunsko obdobje, nastavimo tako, kot je prikazano na spodnjem primeru.

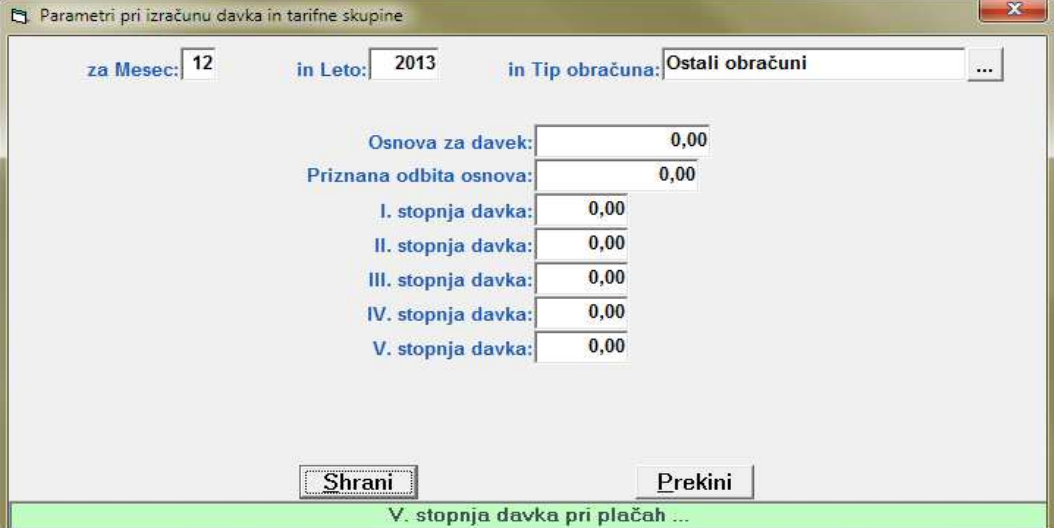

2. V šifrantu Določila oblikujemo nov razred za samostojni obračun materialnih stroškov: Tak razred je sestavljen iz ene bruto postavke in ustreznega števila postavk za materialne stroške. Bruto postavko nastavimo tako kot je prikazano na sliki:

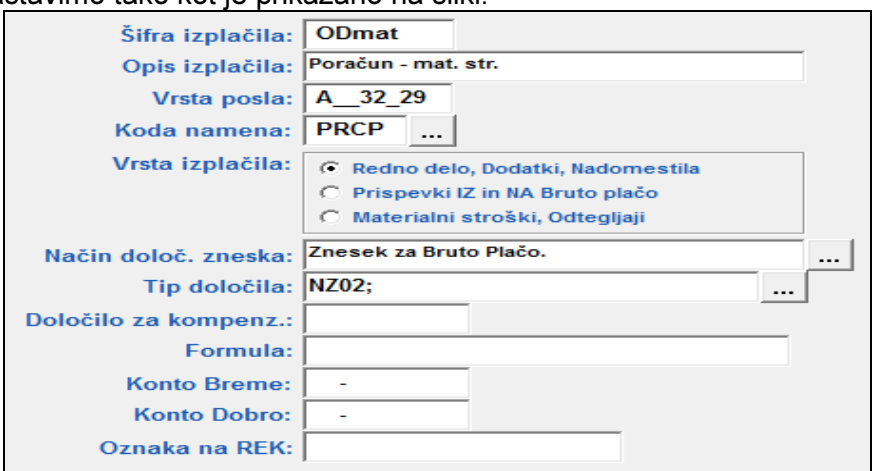

Pri nastavitvah postavk za materialne stroške pa v vnos z opisom Oznaka na REK vpišite ustrezno oznako iz spodnje tabele.

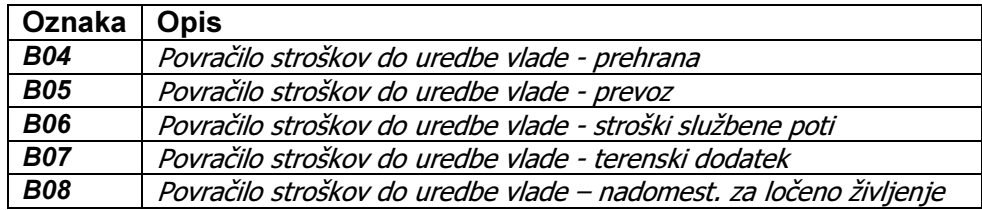

Pri sestavljanju obračuna v vnos ure in v vnos znesek pri bruto postavki vpišite vrednost nič.

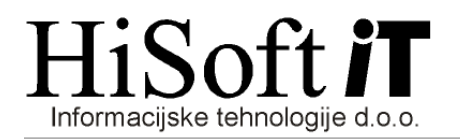

### 3. Za tak obračun izpišemo obrazec REK-1:

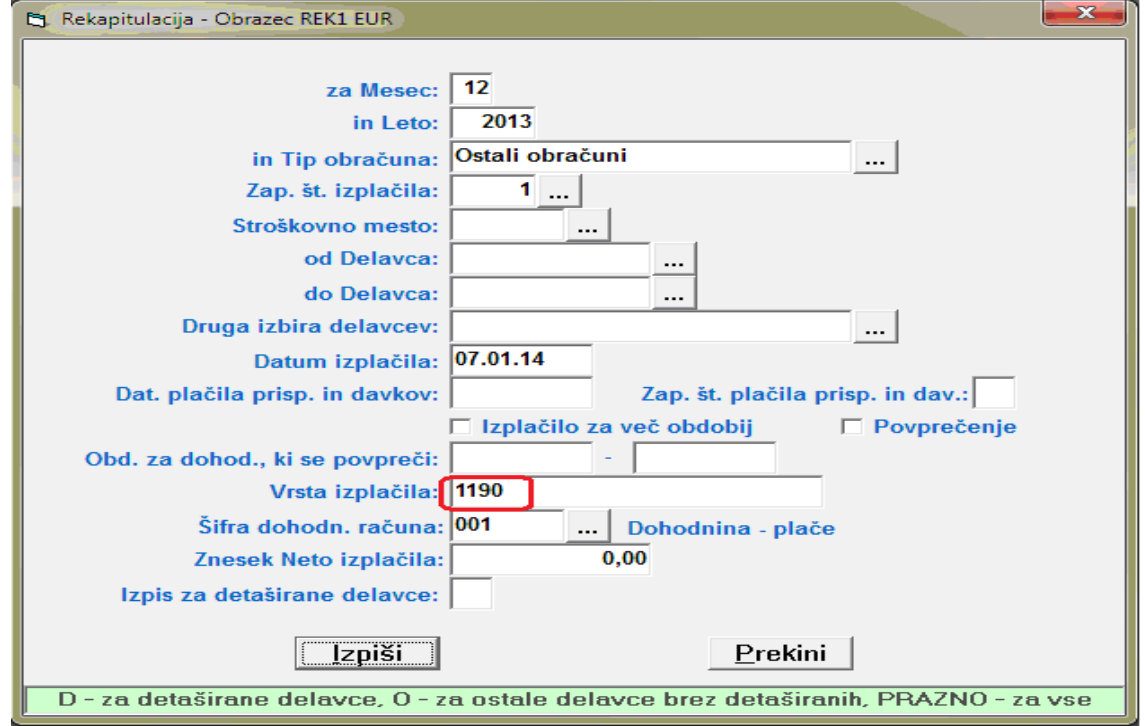

#### in individualni REK-obrazec:

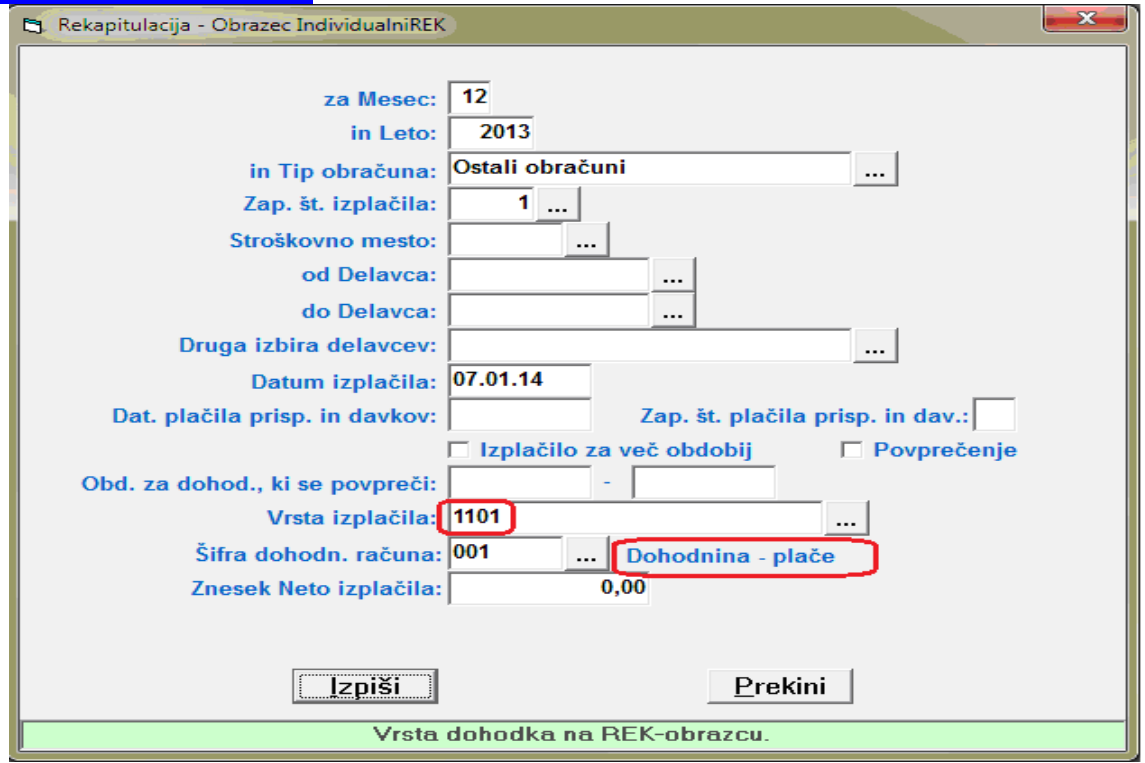

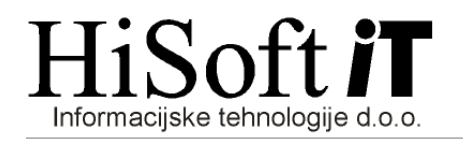

## in nato pripravimo datoteko za E-davke.

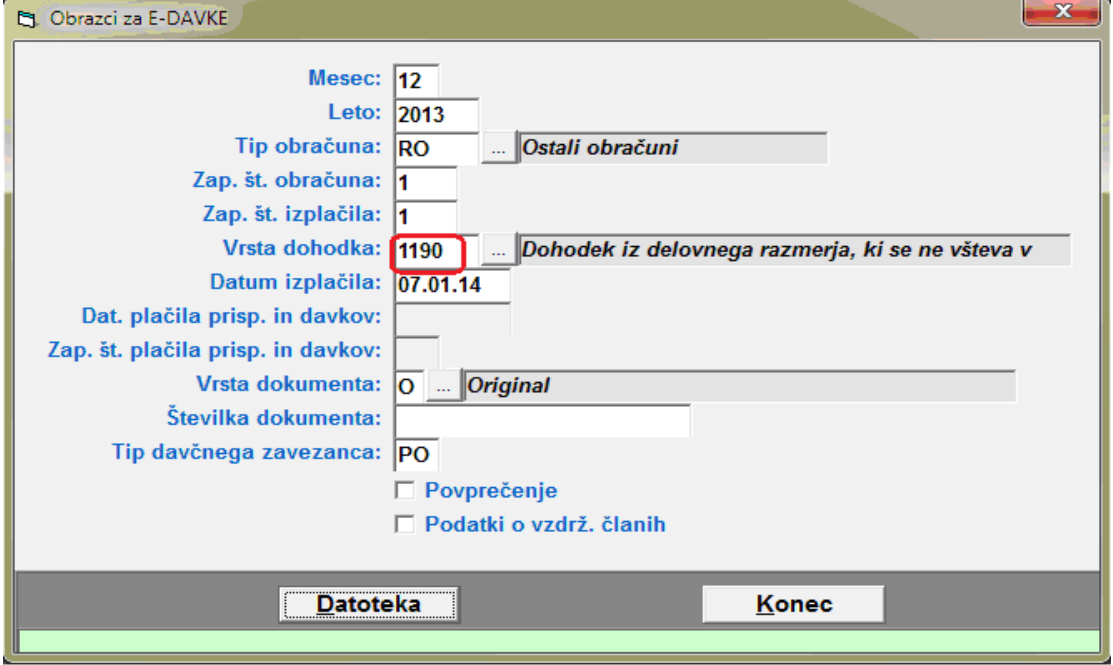